# ON **NHECINEN**

## **CONSTRUINDO CONHECIN** PARA A REDUÇÃO DAS DESIGUALDADES

**1 A 5 DE OUTUBRO DE 2018 QCNPa** 

## **Marque a opção do tipo de trabalho que está inscrevendo:**

**(**X**) Resumo ( ) Relato de Caso**

## **DESENVOLVIMENTO DE INTERFACE GRÁFICA DE PRÉ E PÓS PROCESSAMENTO PARA PROGRAMA DE OTIMIZAÇÃO ESTRUTURAL.**

**AUTOR PRINCIPAL:** Guilherme Souza dos Santos. **CO-AUTORES: ORIENTADOR:** Dr. Moacir Kripka. **UNIVERSIDADE**: Universidade de Passo Fundo.

## **INTRODUÇÃO**

A resolução dos problemas na engenharia civil está diretamente ligada à redução de custos nas obras. Quando se fala em soluções para peso e custo da estrutura, a resolução deve passar pela otimização da solução. Com isso, atualmente, são utilizados métodos heurísticos baseados em descrições de fenômenos físicos, dentre eles o Simulated Annealing (KRIPKA, 2004). Baseado neste método foi desenvolvida uma aplicação computacional para otimização de treliças planas.

Este trabalho tem por objetivo o desenvolvimento de uma interface gráfica de pré e pós processamento para este aplicativo computacional, através da linguagem JAVA, visando facilitar o uso através da interatividade com o usuário, automatizando os processos de inserção e visualização de dados, possibilitando a modelagem gráfica das estruturas pré e pós otimização, eliminando processos manuais e repetitivos, passíveis de erros. A interface permitirá ao usuário maior clareza no aprendizado e visualização no processo de otimização.

### **DESENVOLVIMENTO:**

Para utilização do programa COMETA em FORTRAN, o usuário necessita inserir e visualizar as informações via arquivos de texto, para o programa ler e executar. Estas ações além de repetitivas, possibilitam a inserção de dados com erros, além da dificuldade de interpretação dos resultados.

Visando a melhor utilização deste método de otimização estrutural, o presente trabalho foi desenvolvido, a fim de facilitar o uso, impossibilitando erros de inserção

## SEMANA **NHECIMENTO**

## **CONSTRUINDO CONHECIME** PARA A REDUÇÃO DAS DESIGUALDADES

**1 A 5 DE OUTUBRO DE 2018** 

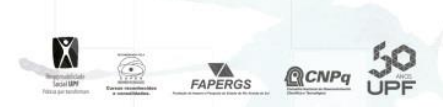

de dados e viabilizando melhor interpretação dos dados através de interfaces gráficas. Com o uso da linguagem de programação JAVA, através da biblioteca gráfica denominada Swing, foram desenvolvidas interfaces para coleta dos dados necessários para a execução do método, interfaces de visualização e edição da estrutura inserida e interfaces com as informações da estrutura otimizada, após o processamento. A linguagem JAVA foi escolhida para a execução deste trabalho por apresentar caráter multi-plataforma, permitindo versatilidade no uso do programa e possibilitar a programação orientada a objetos na estruturação do programa, agilizando os processos inerentes ao desenvolvimento (DEITEL e DEITEL, 2016).

Para o uso da ferramenta, inicialmente foi desenvolvida uma interface que permite ao usuário escolher de qual maneira irá inserir os dados. Na primeira opção, permite-se a criação da estrutura de maneira automática, através de uma galeria de modelos de estruturas pré estabelecidas. Partindo desta opção, o usuário insere, através de campos visuais, o número de células da treliça e a altura e comprimento do vão da mesma. Na segunda opção, ao usuário é permitido inserir as informações de forma manual, através de campos visuais. Na terceira opção o usuário pode ainda, inserir um arquivo texto carregado do seu computador.

Com as informações básicas para a montagem da estrutura de forma visual na tela, foram desenvolvidas diversas classes da linguagem computacional JAVA, permitindo o manuseio dos dados internamente no programa. Após isso, a estrutura criada é desenhada na tela e as opções de carregamentos, tipos de materiais e tipos de seções para cada barra são habilitadas no programa. Com o devido preenchimento destas informações pelo usuário, a opção de otimização da estrutura também é habilitada pelo programa. Assim que executado o comando de otimização, a interface em JAVA cria automaticamente um arquivo texto e o mesmo é arquivado no computador. Junto disso a interface aciona através de uma função do próprio sistema operacional, a execução do módulo do COMETA na linguagem FORTRAN, onde, o mesmo executa o processo de otimização e salva um arquivo de texto de saída. Todos o campos preenchidos pelo usuário na interface gráfica são verificados, a fim de impossibilitar a gravação de erros e permitir a execução da otimização de forma rápida e limpa. Com isso, a interface faz a leitura do arquivo de saída e cria outra tela com o desenho da estrutura otimizada e as informações da mesma.

#### **CONSIDERAÇÕE S FINAIS:**

O desenvolvimento da interface gráfica proporcionou o avanço no uso da tecnologia existente para a otimização de estruturas treliçadas através do método Simulated Annealing (KRIPKA, 2004), dando maior agilidade e interatividade no uso do software COMETA, através de telas amigáveis ao usuário. Verificou-se também, que com o uso da interface gráfica, os erros na inserção de informações e a interpretação dos dados de saída do programa foram reduzidos significativamente.

## **CONSTRUINDO CONHECIN** PARA A REDUÇÃO DAS DESIGUALDADES  $\bullet$ **1 A 5 DE OUTUBRO DE 2018 NHECINIEN**  $\blacksquare$ IO X **QCNPq** 50

### **REFERÊNCIAS**

KRIPKA, M. Discrete optimization of trusses by simulated annealing. Journal of the brazilian society of mechanical sciences and engineering, v. 26, n. 2, p. 170-173, 2004.

**TOS** 

DEITEL, H. M.; DEITEL, P. J. Java Como Programar: 10 ed. São Paulo: Pearson, 2016.

**NÚMERO DA APROVAÇÃO CEP OU CEUA ( para trabalhos de pesquisa):** Número da aprovação.

**ANEXOS**